# **\*\*\*\*\*\*\*\*\*\*\*\*\*\*\*\*\*\*\*\*\*\*\*\*\*\*\*\*\*\*\*\*\*\*\*\*\*\*\*\*\*\*\*\*\*\*\*\*\*\*\*\*\*\*\*\*\*\*\*\*\*\*\*\*\*\*\*\*\*\*\*\*\*\* USACE / NAVFAC / AFCEC / NASA UFGS-01 45 00.15 10 (November 2016) Change 2 - 08/19 ----------------------------------- Preparing Activity: USACE Superseding UFGS-01 45 00.10 10 (February 2010)**

# **UNIFIED FACILITIES GUIDE SPECIFICATIONS**

**References are in agreement with UMRL dated July 2019 \*\*\*\*\*\*\*\*\*\*\*\*\*\*\*\*\*\*\*\*\*\*\*\*\*\*\*\*\*\*\*\*\*\*\*\*\*\*\*\*\*\*\*\*\*\*\*\*\*\*\*\*\*\*\*\*\*\*\*\*\*\*\*\*\*\*\*\*\*\*\*\*\*\***

SECTION TABLE OF CONTENTS

DIVISION 01 - GENERAL REQUIREMENTS

SECTION 01 45 00.15 10

RESIDENT MANAGEMENT SYSTEM CONTRACTOR MODE (RMS CM)

#### **11/16**

- PART 1 GENERAL
	- 1.1 REFERENCES
	- 1.2 MEASUREMENT AND PAYMENT
	- 1.3 CONTRACT ADMINISTRATION
- 1.3.1 Correspondence and Electronic Communications
- 1.3.2 Other Factors
	- 1.4 RMS SOFTWARE
	- 1.5 CONTRACT DATABASE GOVERNMENT
	- 1.6 CONTRACT DATABASE CONTRACTOR
	- 1.6.1 Administration
		- 1.6.1.1 Contractor Information
		- 1.6.1.2 Subcontractor Information
		- 1.6.1.3 Correspondence
		- 1.6.1.4 Equipment
		- 1.6.1.5 Reports
		- 1.6.1.6 Request For Information (RFI)
		- 1.6.2 Finances
			- 1.6.2.1 Pay Activity Data
			- 1.6.2.2 Payment Requests
		- 1.6.3 Quality Control (QC)
			- 1.6.3.1 Quality Control (QC) Reports
			- 1.6.3.2 Deficiency Tracking.
			- 1.6.3.3 Three-Phase Control Meetings
			- 1.6.3.4 Labor and Equipment Hours
			- 1.6.3.5 Accident/Safety Reporting
			- 1.6.3.6 Definable Features of Work
			- 1.6.3.7 Activity Hazard Analysis
		- 1.6.4 Submittal Management
- 1.6.5 Schedule
- 1.6.6 Closeout
	- 1.7 IMPLEMENTATION
	- 1.8 NOTIFICATION OF NONCOMPLIANCE
- PART 2 PRODUCTS

PART 3 EXECUTION

-- End of Section Table of Contents --

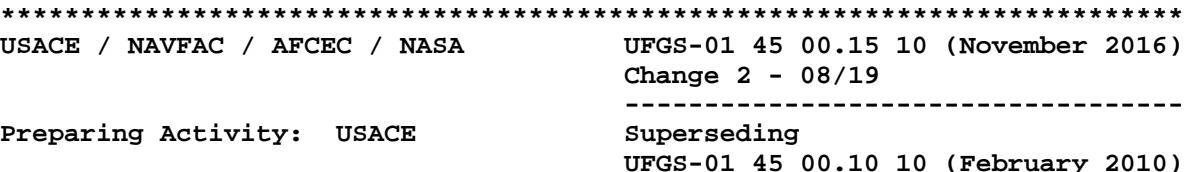

#### UNIFIED FACILITIES GUIDE SPECIFICATIONS

References are in agreement with UMRL dated July 2019 

#### SECTION 01 45 00.15 10

RESIDENT MANAGEMENT SYSTEM CONTRACTOR MODE (RMS CM)  $11/16$ 

This guide specification covers the NOTE: requirements for use of the Resident Management System (RMS) for contract monitoring and administration.

Adhere to UFC 1-300-02 Unified Facilities Guide Specifications (UFGS) Format Standard when editing this guide specification or preparing new project specification sections. Edit this guide specification for project specific requirements by adding, deleting, or revising text. For bracketed items, choose applicable item(s) or insert appropriate information.

Remove information and requirements not required in respective project, whether or not brackets are present.

Comments, suggestions and recommended changes for this guide specification are welcome and should be submitted as a Criteria Change Request (CCR). 

#### PART 1 GENERAL

#### $1.1$ REFERENCES

#### 

NOTE: This paragraph is used to list the publications cited in the text of the guide specification. The publications are referred to in the text by basic designation only and listed in this paragraph by organization, designation, date, and title.

Use the Reference Wizard's Check Reference feature when you add a RID outside of the Section's Reference Article to automatically place the reference in the Reference Article. Also use the

Reference Wizard's Check Reference feature to update the issue dates.

References not used in the text will automatically be deleted from this section of the project specification when you choose to reconcile references in the publish print process. 

The publications listed below form a part of this section to the extent referenced. The publications are referred to within the text by the basic designation only.

U.S. ARMY CORPS OF ENGINEERS (USACE)

EM  $385 - 1 - 1$ 

(2014) Safety and Health Requirements Manual

#### $1.2$ MEASUREMENT AND PAYMENT

The work of this section is not measured for payment. The Contractor is responsible for the work of this section, without any direct compensation other than the payment received for contract items.

#### $1<sup>3</sup>$ CONTRACT ADMINISTRATION

#### 

NOTE: During preparation of the Project Management Plan, the project delivery team should analyze each project/future contract to decide if use of (QCS) is necessary. Its use will be appropriate for inclusion in most construction and dredging contracts. However, it may not be necessary nor beneficial to include the (QCS) requirement in small, simple, short duration contracts/delivery orders for construction, or for other contracts where its use would not be beneficial overall.

The decision to use or not use QCS should be documented in the project management plan for each construction project. A district-wide internal Standard Operating Procedure specifying the criteria for QCS use is also recommended. Note that RMS, the Government version, is to be used for all construction contracts, including those where QCS is not required.

The clauses and sections listed below are closely related to this section and must be coordinated with this section. These clauses and sections should reference this Section whenever appropriate and necessary to require use of QCS by the Contractor.

- Contract Clause, Schedules for Construction -Contracts
- Contract Clause, Payments
- Section 01 32 01.00 10 PROJECT SCHEDULE
- Section 01 33 00 SUBMITTAL PROCEDURES
- Section 01 45 00.00 10 QUALITY

#### **CONTROL \*\*\*\*\*\*\*\*\*\*\*\*\*\*\*\*\*\*\*\*\*\*\*\*\*\*\*\*\*\*\*\*\*\*\*\*\*\*\*\*\*\*\*\*\*\*\*\*\*\*\*\*\*\*\*\*\*\*\*\*\*\*\*\*\*\*\*\*\*\*\*\*\*\***

The Government will use the Resident Management System (RMS) to assist in its monitoring and administration of this contract. The Government accesses the system using the Government Mode of RMS (RMS GM) and the Contractor accesses the system using the Contractor Mode (RMS CM). The term RMS will be used in the remainder of this section for both RMS GM and RMS CM. The joint Government-Contractor use of RMS facilitates electronic exchange of information and overall management of the contract. The Contractor accesses RMS to record, maintain, input, track, and electronically share information with the Government throughout the contract period in the following areas:

Administration Finances Quality Control Submittal Monitoring Scheduling Closeout Import/Export of Data

#### 1.3.1 Correspondence and Electronic Communications

For ease and speed of communications, exchange correspondence and other documents in electronic format to the maximum extent feasible. Some correspondence, including pay requests and payrolls, are also to be provided in paper format with original signatures. Paper documents will govern, in the event of discrepancy with the electronic version.

#### 1.3.2 Other Factors

Other portions of this document have a direct relationship to the reporting accomplished through RMS. Particular attention is directed to FAR 52.236-15 Schedules for Construction Contracts; FAR 52.232-27 Prompt Payment for Construction Contracts; FAR 52.232-5 Payments Under Fixed-Priced Construction Contracts; Section 01 32 01.00 10 PROJECT SCHEDULE; Section 01 33 00 SUBMITTAL PROCEDURES; Section 01 35 26 GOVERNMENTAL SAFETY REQUIREMENTS; and Section 01 45 00.00 10 QUALITY CONTROL.

#### 1.4 RMS SOFTWARE

RMS is a web based application. Download, install and be able to utilize the latest version of RMS within 7 calendar days of receipt of the Notice to Proceed. RMS software, user manuals, access and installation instructions, program updates and training information are available from the RMS website (https://rms.usace.army.mil). The Government and the Contractor will have different access authorities to the same contract database through RMS. The common database will be updated automatically each time a user finalizes an entry or change.

#### 1.5 CONTRACT DATABASE - GOVERNMENT

The Government will enter the basic contract award data in RMS prior to granting the Contractor access. The Government entries into RMS will generally be related to submittal reviews, correspondence status, and Quality Assurance(QA)comments, as well as other miscellaneous administrative information.

#### 1.6 CONTRACT DATABASE - CONTRACTOR

Contractor entries into RMS establish, maintain, and update data throughout the duration of the contract. Contractor entries generally include prime and subcontractor information, daily reports, submittals, RFI's, schedule updates and payment requests. RMS includes the ability to import attachments and export reports in many of the modules, including submittals. The Contractor responsibilities for entries in RMS typically include the following items:

## 1.6.1 Administration

#### 1.6.1.1 Contractor Information

Enter all current Contractor administrative data and information into RMS within 7 calendar days of receiving access to the contract in RMS. This includes, but is not limited to, Contractor's name, address, telephone numbers, management staff, and other required items.

#### 1.6.1.2 Subcontractor Information

Enter all missing subcontractor administrative data and information into RMS CM within 7 calendar days of receiving access to the contract in RMS or within 7 calendar days of the signing of the subcontractor agreement for agreements signed at a later date. This includes name, trade, address, phone numbers, and other required information for all subcontractors. A subcontractor is listed separately for each trade to be performed.

## 1.6.1.3 Correspondence

Identify all Contractor correspondence to the Government with a serial number. Prefix correspondence initiated by the Contractor's site office with "S". Prefix letters initiated by the Contractor's home (main) office with "H". Letters are numbered starting from 0001. (e.g., H-0001 or S-0001). The Government's letters to the Contractor will be prefixed with "C" or "RFP".

## 1.6.1.4 Equipment

Enter and maintain a current list of equipment planned for use or being used on the jobsite, including the most recent and planned equipment inspection dates.

# 1.6.1.5 Reports

Track the status of the project utilizing the reports available in RMS. The value of these reports is reflective of the quality of the data input. These reports include the Progress Payment Request worksheet, Quality Control (QC) comments, Submittal Register Status, and Three-Phase Control worksheets.

# 1.6.1.6 Request For Information (RFI)

Create and track all Requests For Information (RFI) in the RMS Administration Module for Government review and response.

## 1.6.2 Finances

# 1.6.2.1 Pay Activity Data

Develop and enter a list of pay activities in conjunction with the project schedule. The sum of pay activities equals the total contract amount, including modifications. Each pay activity must be assigned to a Contract Line Item Number (CLIN). The sum of the activities assigned to a CLIN equals the amount of each CLIN.

#### 1.6.2.2 Payment Requests

Prepare all progress payment requests using RMS. Update the work completed under the contract at least monthly, measured as percent or as specific quantities. After the update, generate a payment request and prompt payment certification using RMS. Submit the signed prompt payment certification and payment request as well as supporting data either electronically or by hard copy. Unless waived by the Contracting Officer, a signed paper copy of the approved payment certification and request is also required and will govern in the event of discrepancy with the electronic version.

# 1.6.3 Quality Control (QC)

Enter and track implementation of the 3-phase QC Control System, QC testing, transferred and installed property and warranties in RMS. Prepare daily reports, identify and track deficiencies, document progress of work, and support other Contractor QC requirements in RMS. Maintain all data on a daily basis. Insure that RMS reflects all quality control methods, tests and actions contained within the Contractor Quality Control (CQC) Plan and Government review comments of same within 7 calendar days of Government acceptance of the CQC Plan.

# 1.6.3.1 Quality Control (QC) Reports

The Contractor's Quality Control (QC) Daily Report in RMS is the official report. The Contractor can use other supplemental formats to record QC data, but information from any supplemental formats are to be consolidated and entered into the RMS QC Daily Report. Any supplemental information may be entered into RMS as an attachment to the report. QC Daily Reports must be finalized and signed in RMS within 24 hours after the date covered by the report. Provide the Government a printed signed copy of the QC Daily Report, unless waived by the Contracting Officer.

# 1.6.3.2 Deficiency Tracking.

Use the QC Daily Report Module to enter and track deficiencies. Deficiencies identified and entered into RMS by the Contractor or the Government will be sequentially numbered with a QC or QA prefix for tracking purposes. Enter each deficiency into RMS the same day that the deficiency is identified. Monitor, track and resolve all QC and QA entered deficiencies. A deficiency is not considered to be corrected until the Government indicates concurrence in RMS.

# 1.6.3.3 Three-Phase Control Meetings

Maintain scheduled and actual dates and times of preparatory and initial control meetings in RMS. Worksheets for the three-phase control meetings are generated within RMS.

#### $1.6.3.4$ Labor and Equipment Hours

Enter labor and equipment exposure hours on a daily basis. Roll up the labor and equipment exposure data into a monthly exposure report.

#### $1.6.3.5$ Accident/Safety Reporting

Both the Contractor and the Government enter safety related comments in RMS as a deficiency. The Contractor must monitor, track and show resolution for safety issues in the QC Daily Report area of the RMS QC Module. In addition, follow all reporting requirements for accidents and incidents as required in EM 385-1-1, Section 01 35 26 GOVERNMENTAL SAFETY REQUIREMENTS and as required by any other applicable Federal, State or local agencies.

 $1.6.3.6$ Definable Features of Work

Enter each feature of work, as defined in the approved CQC Plan, into the RMS QC Module. A feature of work may be associated with a single or multiple pay activities, however a pay activity is only to be linked to a single feature of work.

1.6.3.7 Activity Hazard Analysis

Import activity hazard analysis electronic document files into the RMS QC Module utilizing the document package manager.

 $1.6.4$ Submittal Management

Enter all current submittal register data and information into RMS within 7 calendar days of receiving access to the contract in RMS. The information shown on the submittal register following the specification Section 01 33 00 SUBMITTAL PROCEDURES will already be entered into the RMS database when access is granted. Group electronic submittal documents into transmittal packages to send to the Government, except very large electronic files, samples, spare parts, mock ups, color boards, or where hard copies are specifically required. Track transmittals and update the submittal register in RMS on a daily basis throughout the duration of the contract. Submit hard copies of all submittals unless waived by the Contracting Officer.

 $1.6.5$ Schedule

# NOTE: If the contract requires a schedule, use Section 01 32 01.00 10 PROJECT SCHEDULE; if not, use the Contract clause.

Enter and update the contract project schedule in RMS by either manually entering all schedule data or by importing the Standard Data Exchange Format (SDEF) file, based on the requirements in Section 01 32 01.00 13 PROJECT SCHEDULE.

1.6.6 Closeout

Closeout documents, processes and forms are managed and tracked in RMS by both the Contractor and the Government. Ensure that all closeout

documents are entered, completed and documented within RMS.

## 1.7 IMPLEMENTATION

Use of RMS as described in the preceding paragraphs is mandatory. Ensure that sufficient resources are available to maintain contract data within the RMS system. RMS is an integral part of the Contractor's required management of quality control.

# 1.8 NOTIFICATION OF NONCOMPLIANCE

Take corrective action within 7 calendar days after receipt of notice of RMS non-compliance by the Contracting Officer.

#### PART 2 PRODUCTS

Not Used

PART 3 EXECUTION

Not Used

-- End of Section --